## **Инструкция №1**

Если в вашей модели ТВ предусмотрен приём цифровых каналов, но отсутствует пункт "DTV MENU", то предварительно выбираем другую страну – Францию, Швейцарию, Швецию или Финляндию. 1. Нажимаем кнопку — "DTV" 2. нажимаем — "DTV MENU" 3. выбираем — "Инсталляция" 4. выбираем — "Автоинсталляция" 5. нажимаем — "ОК" Настройка производится примерно за 5-10 минут.

## **Инструкция №2**

1. Для начала настройки нажмите кнопку MENU на пульте дистанционного управления. 2. В появившемся на телевизоре окне, выберите вкладку ТВ, нажмите кнопку ОК.

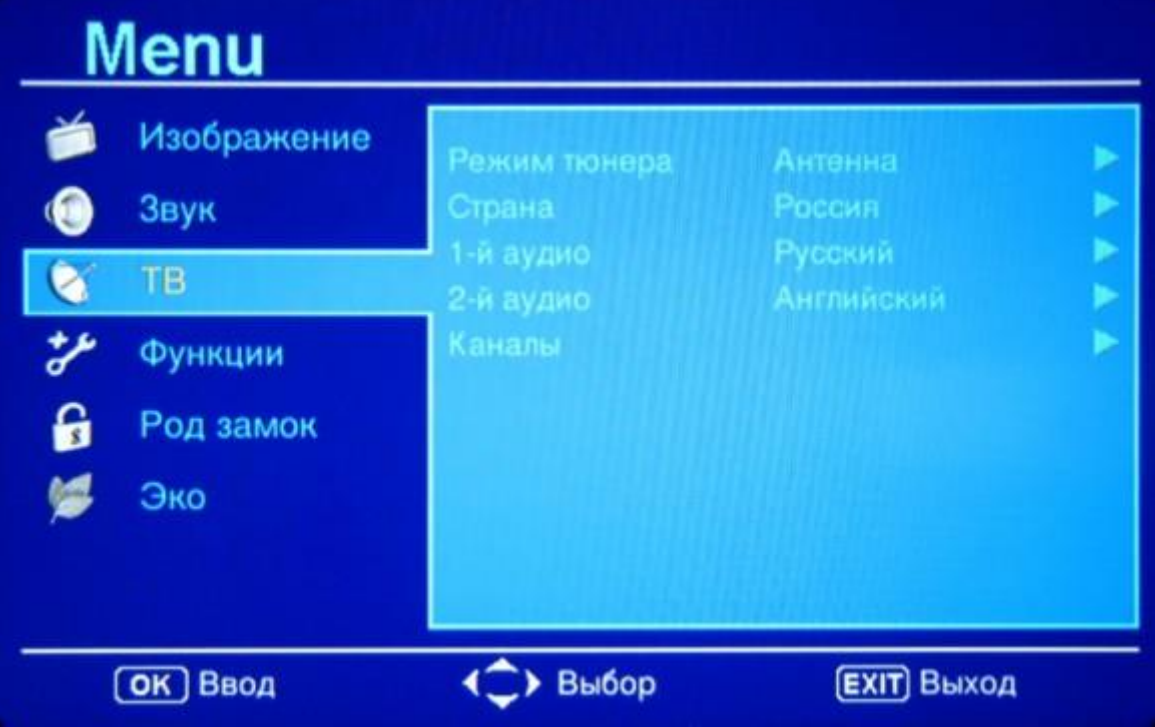

3. В появившемся меню задайте параметры РЕЖИМ ТЮНЕРА - КАБЕЛЬ, СТРАНА - РОССИЯ.

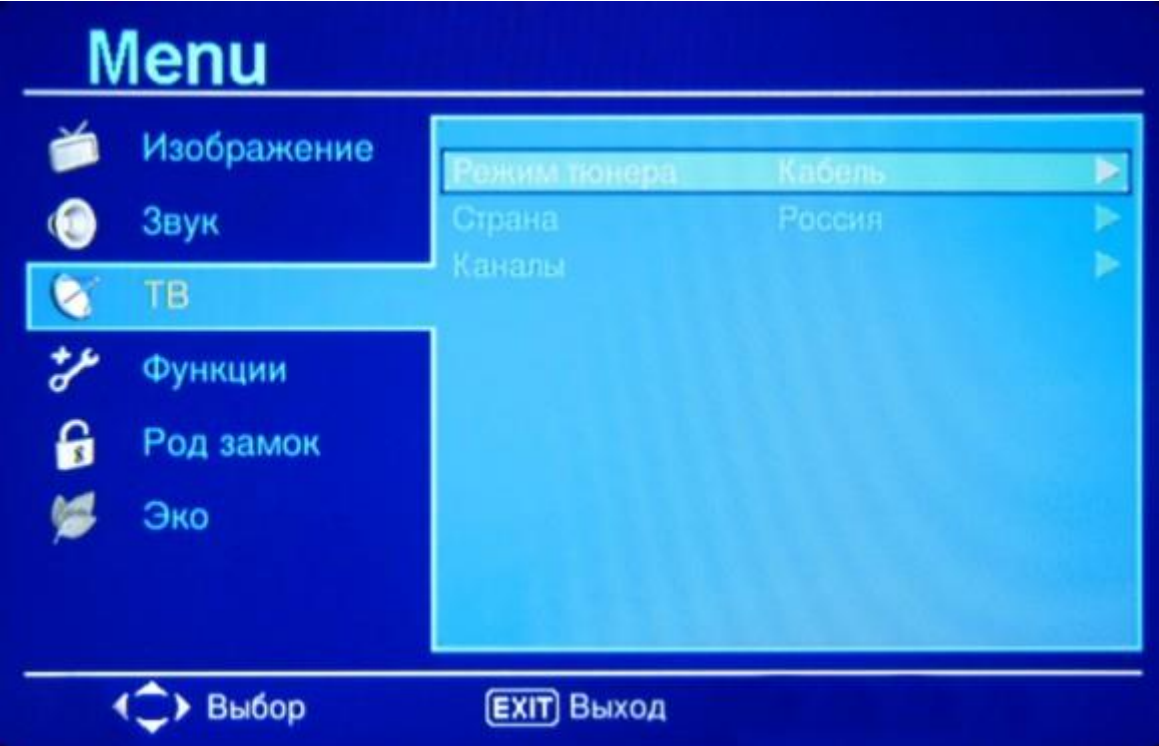

4. В появившемся окне выберите вкладку ПОИСК КАНАЛОВ и нажмите ОК.

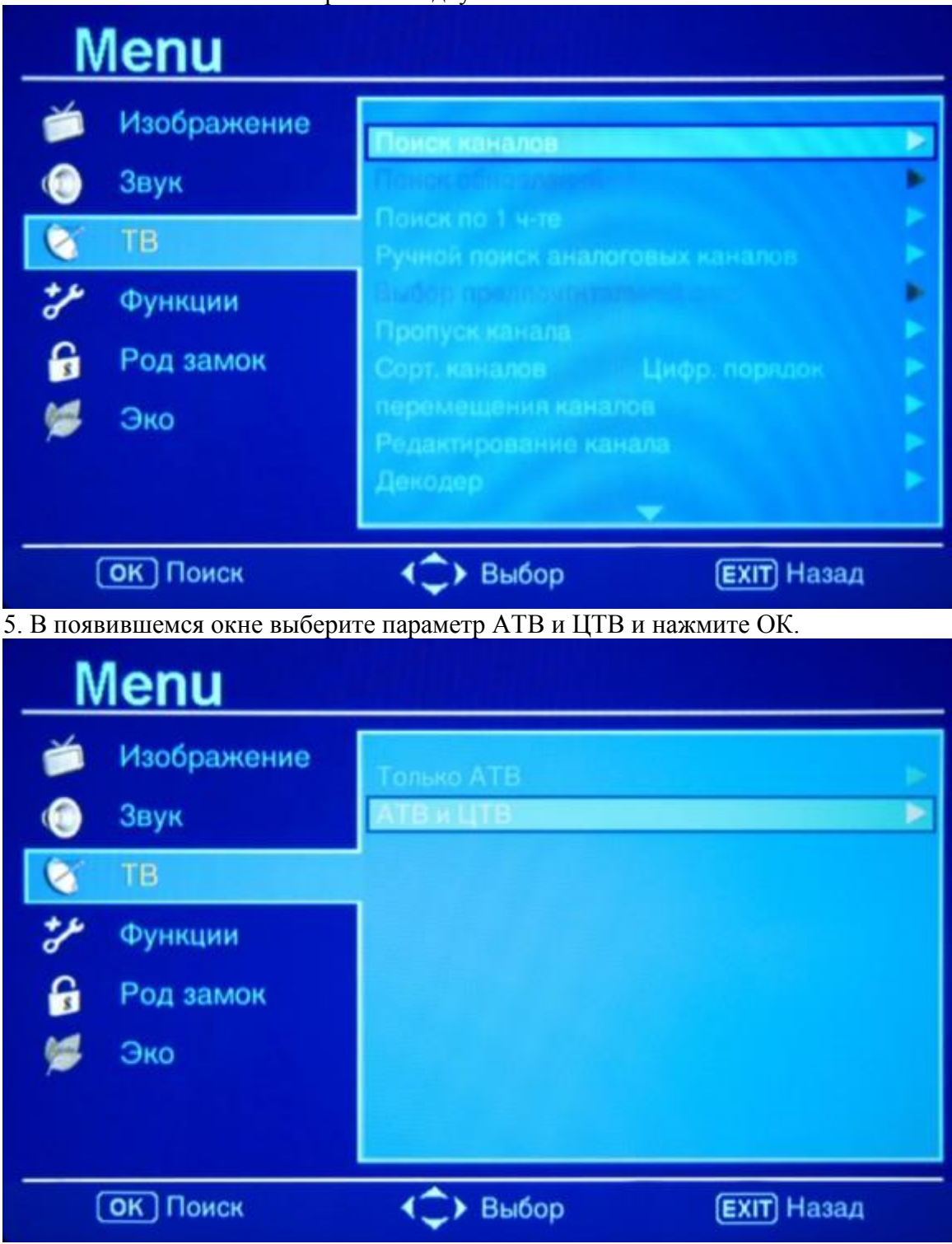

После окончания установки на телевизоре должны появиться все доступные цифровые и аналоговые каналы.